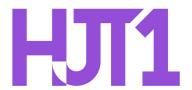

## **Hartford Joint #1 School District**

Technology Resource Guide: Chromebook Microphone Troubleshooting

This guide will show you how to troubleshoot a quiet or muted microphone.

## **How to Verify Your Microphone Volume Settings**

1. Click on the system menu in the lower right corner of the screen by the clock

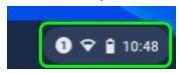

2. Click on the ">" arrow to the right of the volume slider

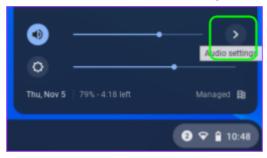

3. Ensure that the volume slider for the microphone is turned all the way up and that the microphone is not muted.

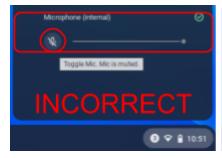

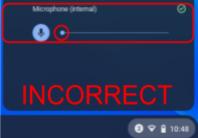

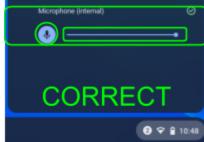